$\sqrt{\frac{\Sigma}{24}}$ 

# Manual del kit *therascreen*® UGT1A1 Pyro®

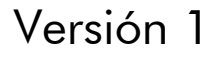

**IVD** 

Para uso de diagnóstico in vitro

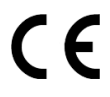

**REF** 971540

**HB** 1061270ES

QIAGEN GmbH, QIAGEN Strasse 1, 40724 Hilden, ALEMANIA

R3 MAT 1061270ES

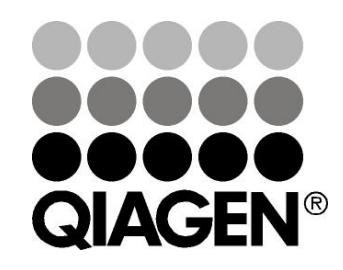

# Sample & Assay Technologies

## QIAGEN: tecnologías para la preparación de muestras y ensayos de biología molecular

QIAGEN es el proveedor líder de tecnologías innovadoras para la preparación de muestras y ensayos de biología molecular que permiten el aislamiento y la detección del contenido de cualquier muestra biológica. Nuestros productos y servicios de vanguardia y máxima calidad garantizan el éxito, desde la muestra hasta el resultado.

### QIAGEN define los estándares en los siguientes campos:

- **Purificación de ADN, ARN y proteínas**
- **Ensayos de ácidos nucleicos y proteínas**
- Investigación con microARN y ARNi
- Automatización de tecnologías de preparación de muestras y ensayos de biología molecular

Nuestra misión es ayudarle a superar sus retos y a alcanzar un éxito excepcional. Para obtener más información, visite www.qiagen.com.

## Contenido

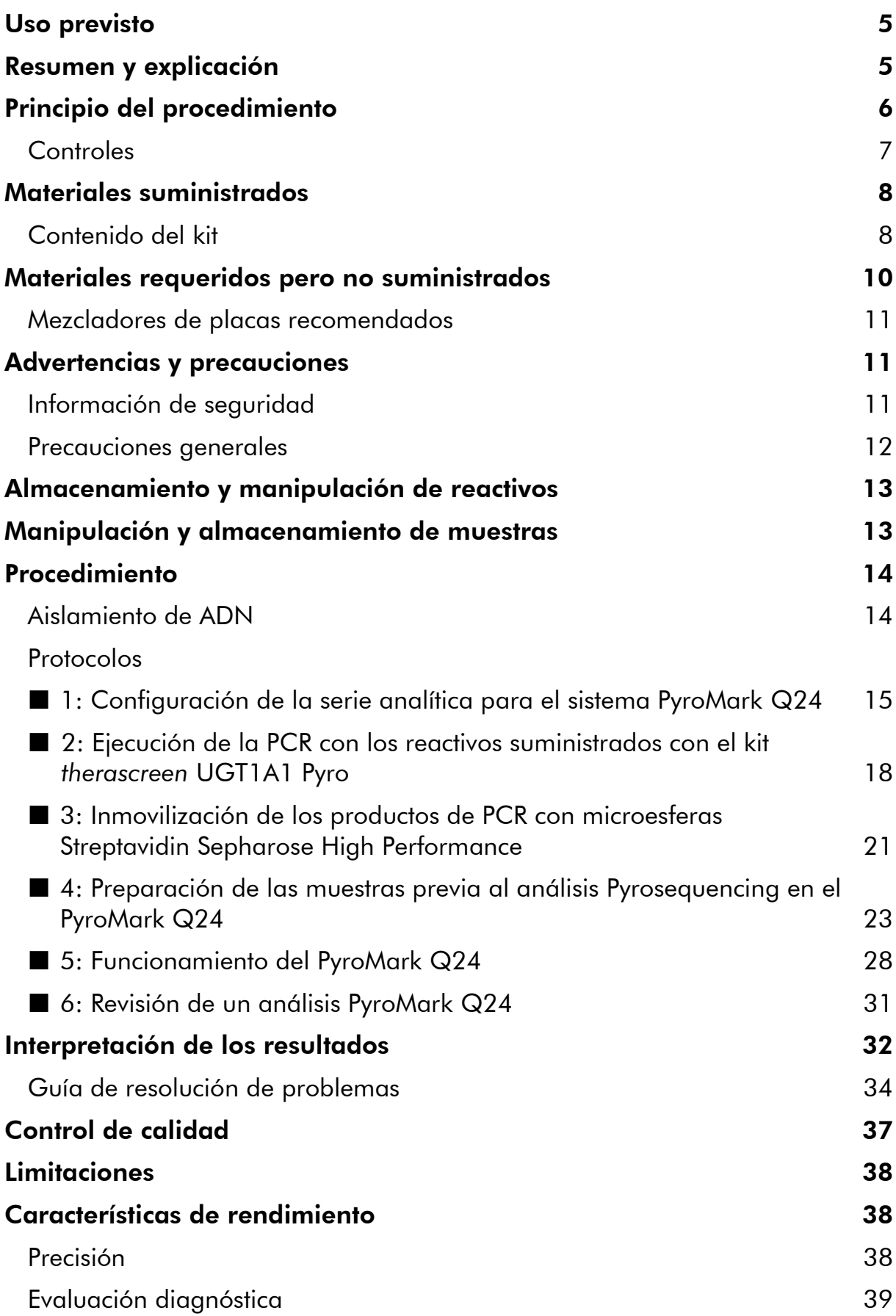

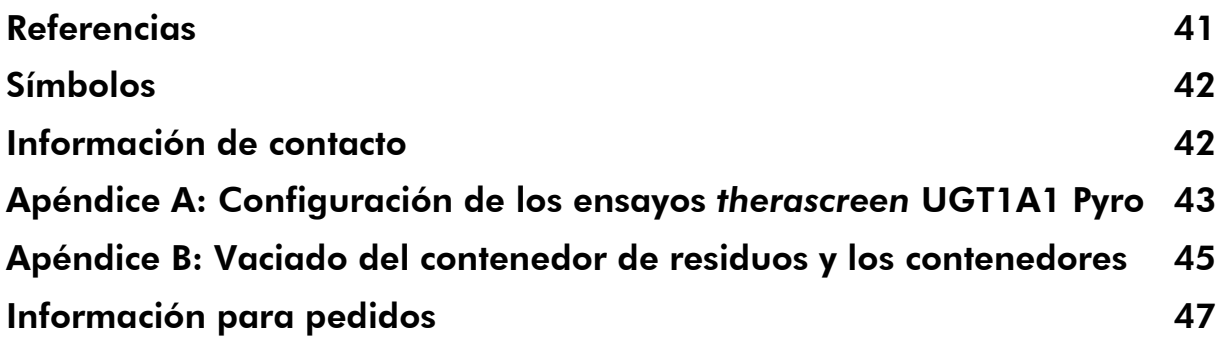

## <span id="page-4-0"></span>Uso previsto

El kit *therascreen* UGT1A1 Pyro es una prueba de detección in vitro de secuencias de ácidos nucleicos que utiliza la tecnología Pyrosequencing® para el genotipado de las variantes alélicas \*28 y \*6 del gen UGT1A1 humano en ADN genómico obtenido de muestras de tejido humano.

El kit *therascreen* UGT1A1 Pyro se ha diseñado para que los médicos dispongan de información que les ayude a seleccionar los pacientes con mayor riesgo de una actividad disminuida de UDP-glucuronosiltransferasa. Para uso de diagnóstico in vitro.

Uso exclusivo con el sistema PyroMark® Q24. Los siguientes sistemas se consideran sistemas PyroMark Q24:

- El equipo PyroMark Q24 y el equipo PyroMark Q24 MDx
- La estación de vacío PyroMark Q24 y la estación de vacío PyroMark Q24 MDx
- El software PyroMark Q24 (versión 2.0) y software PyroMark Q24 MDx (versión 2.0)

Este producto está destinado a profesionales, técnicos y médicos expertos en los procedimientos de diagnóstico in vitro, en técnicas de biología molecular y en el sistema PyroMark Q24.

## <span id="page-4-1"></span>Resumen y explicación

El kit *therascreen* UGT1A1 Pyro se utiliza para el genotipado de la variante alélica \*28 (para distinguir entre las repeticiones TA 6 y 7) y la variante alélica \*6 (para distinguir entre el genotipo G y A) del gen UGT1A1 humano. Este kit consta de dos ensayos: uno para el genotipado de la variante alélica \*28 y el otro para el genotipado de la variante alélica \*6 (Ilustración 1). Las dos regiones se amplifican por separado mediante la técnica de PCR y posteriormente se procede a la secuenciación de la región definida. Las secuencias colindantes de las posiciones definidas se utilizan como picos de normalización y picos de referencia para la valoración del genotipado y la calidad del análisis.

La variante alélica \*28 se secuencia en sentido inverso y la variante alélica \*6 en sentido directo.

El producto incluye una mezcla de cebadores de PCR y un cebador de secuenciación para cada ensayo. Los cebadores se suministran en forma de solución. Cada vial contiene 24 µl de cada cebador o mezcla de cebadores.

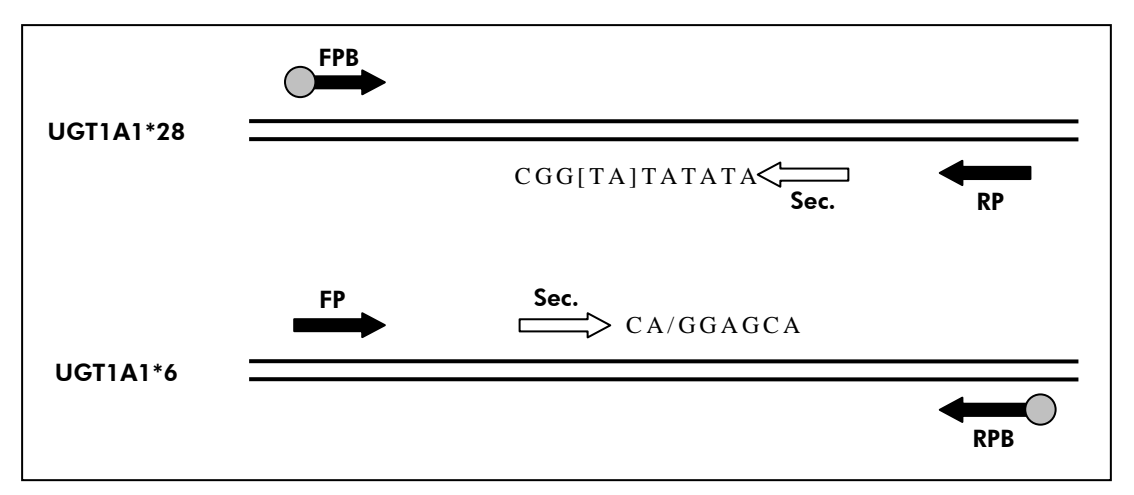

Ilustración 1. Ilustración de los ensayos de *therascreen* UGT1A1. La secuencia indicada es la secuencia analizada, que presenta los nucleótidos polimórficos señalados mediante corchetes o una barra. Parte de las repeticiones TA analizadas con el ensayo UGT1A1 \*28 se cubren mediante el cebador de secuenciación. FP, FPB: cebadores de PCR directos (B indica biotinilación); RP, RPB: cebadores de PCR inversos (B indica biotinilación); Sec.: cebadores de secuenciación.

## <span id="page-5-0"></span>Principio del procedimiento

El flujo de trabajo que se muestra en la página [7](#page-6-1) ilustra el procedimiento del ensayo. Después de realizar la PCR con cebadores dirigidos a las variantes alélicas \*28 y \*6, se inmovilizan los amplicones con las microesferas Streptavidin Sepharose® High Performance. A continuación, se prepara el ADN monocatenario y luego se hibridan los cebadores de secuenciación correspondientes con el ADN. Las muestras se analizan en el sistema PyroMark Q24 utilizando archivos de configuración de ensayo y un archivo para la serie analítica.

Nota: el flujo de trabajo se ha modificado ligeramente en comparación con el del *Manual del usuario del PyroMark Q24* (consulte el apartado "[Protocolo](#page-22-0) 4: [Preparación de las muestras previa al análisis Pyrosequencing en el](#page-22-0)  [PyroMark](#page-22-0) Q24", en la página [23\)](#page-22-0).

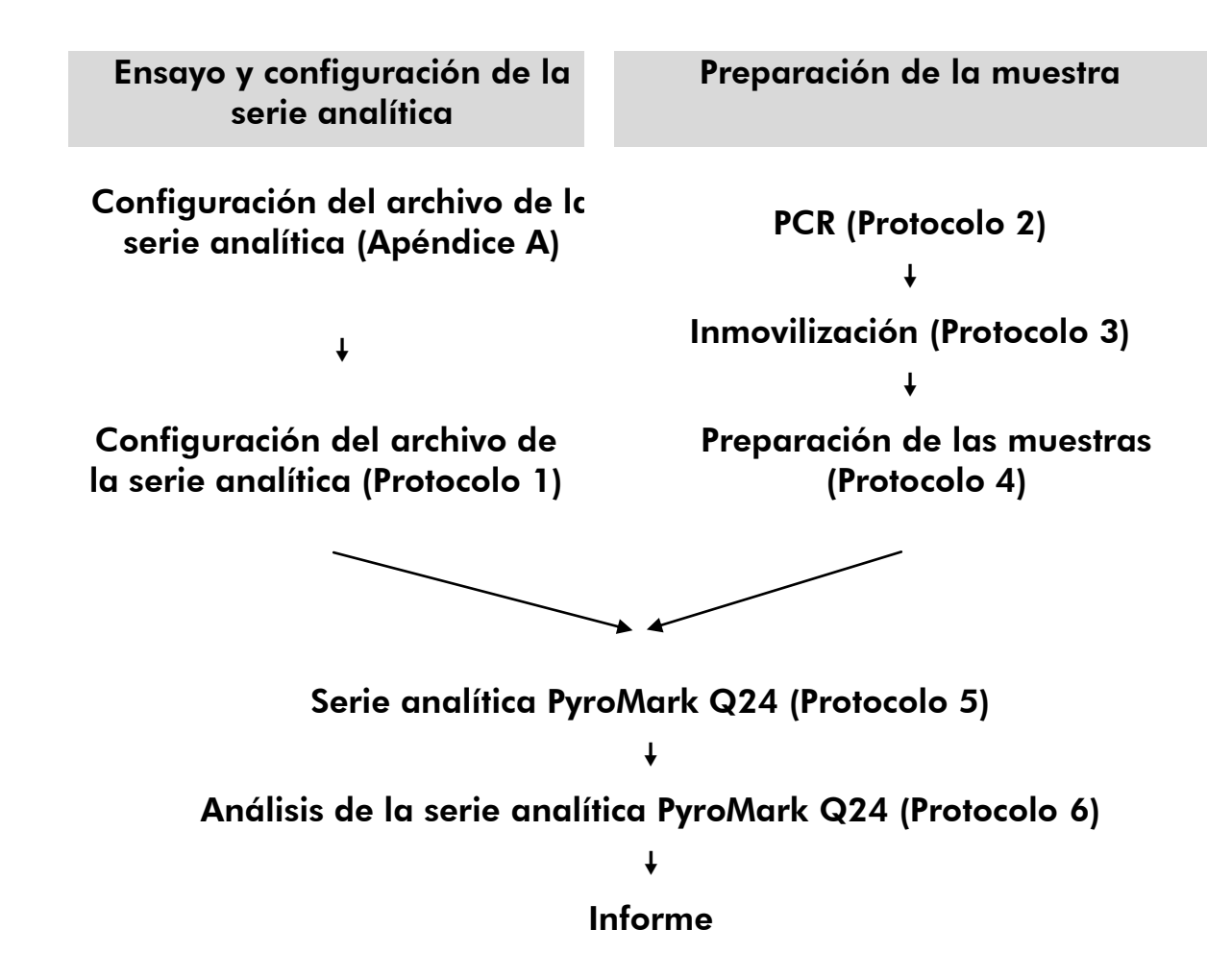

### <span id="page-6-1"></span>Flujo de trabajo del procedimiento de *therascreen* UGT1A1 Pyro

### <span id="page-6-0"></span>**Controles**

En el kit se incluye ADN de control humano como control positivo para las reacciones de PCR y secuenciación. Este ADN de control presenta un genotipo TA6/TA6 y G/G homocigótico cuando se analiza para detectar las variantes alélicas \*28 y \*6 respectivamente.

Se debería incluir un control negativo (sin ADN plantilla) en cada configuración de PCR para un ensayo como mínimo.

## <span id="page-7-0"></span>Materiales suministrados

### <span id="page-7-1"></span>Contenido del kit

### Kit *therascreen* UGT1A1 Pyro (caja 1/2)

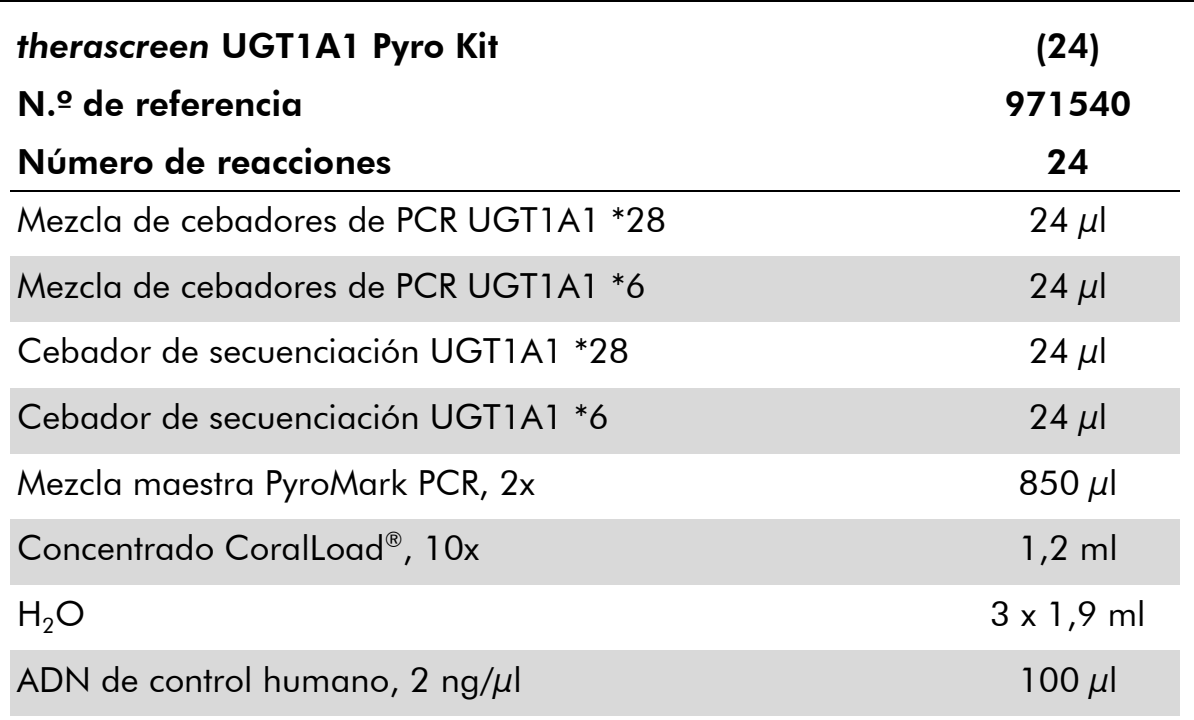

### Tampones y reactivos *therascreen* (caja 2/2)

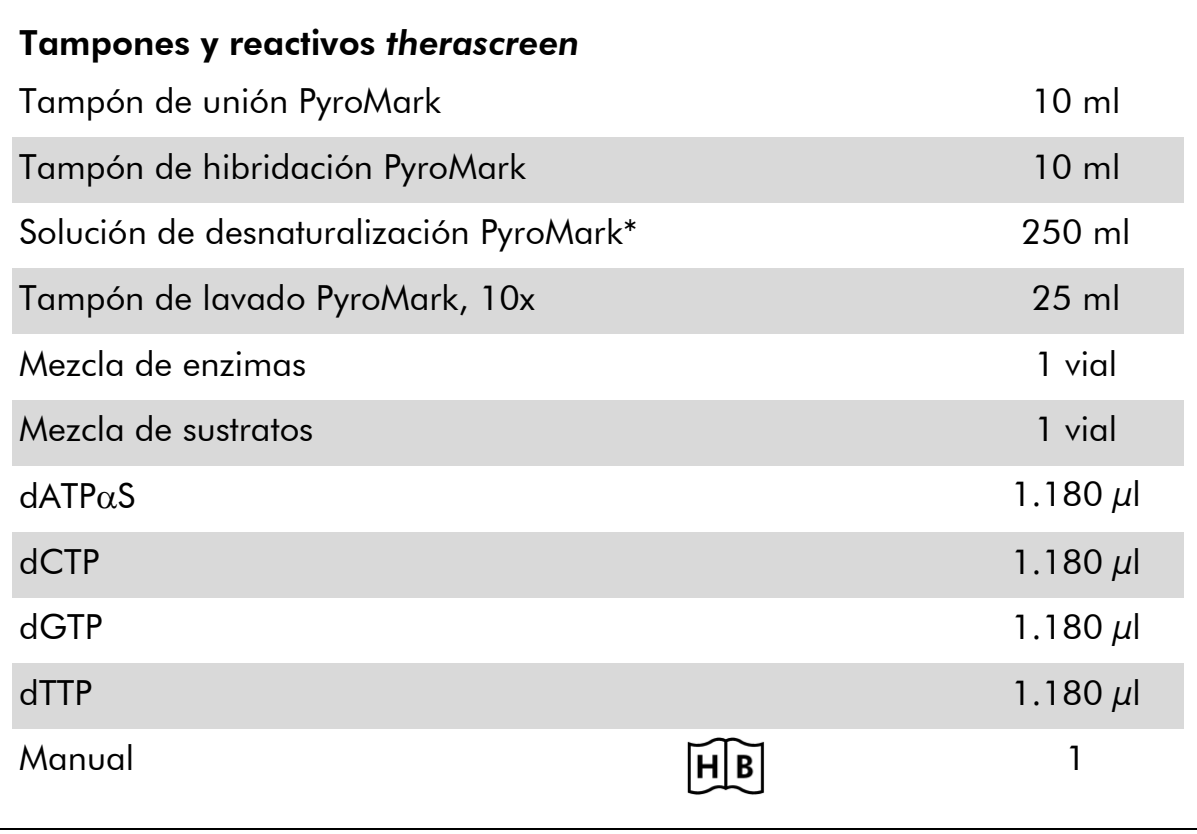

\* Contiene hidróxido de sodio.

## <span id="page-9-0"></span>Materiales requeridos pero no suministrados

Siempre que trabaje con productos químicos, utilice una bata de laboratorio adecuada, guantes desechables y gafas protectoras. Para obtener más información, consulte las fichas de datos de seguridad (SDS, safety data sheets) correspondientes que el proveedor del producto pone a su disposición.

- Kit para el aislamiento de ADN (consulte el apartado "[Aislamiento de](#page-13-1)  [ADN](#page-13-1)", en la página [14\)](#page-13-1)
- **No Pipetas (ajustables)\***
- Puntas de pipeta estériles (con filtros para la configuración de PCR)
- **Microcentrífuga de mesa\***
- **The Termociclador\*** y tubos para PCR adecuados
- **Streptavidin Sepharose High Performance (GE Healthcare,** n.º de referencia 17-5113-01; www.gelifesciences.com)
- PyroMark Q24 (n.º de referencia 9001514 ó 9001513)\* †
- PyroMark Q24 Software (n.º de referencia 9019062 ó 9019063)<sup>†</sup>
- **PyroMark Q24 Plate (n.**º de referencia 979301)<sup>†</sup>
- **PyroMark Q24 Cartridge (n.**º de referencia 979302)<sup>†</sup>
- **PyroMark Q24 Vacuum Workstation (n.**º de referencia 9001515 ó 9001517)\*†
- Agitador de placas\* para la inmovilización de las microesferas (consulte el apartado "Mezcladores [de placas recomendados](#page-10-0)", en la página [11\)](#page-10-0)
- $\blacksquare$  Bloque térmico $^*$  capaz de alcanzar 80 °C
- **Placa de PCR de 24 pocillos o tiras**
- $\blacksquare$  Tapas de tiras
- Agua ultrapura (Milli-Q® de 18,2 M $\Omega$  x cm o equivalente)

Nota: en el producto se incluye agua suficiente para la PCR, para la inmovilización del ADN y para disolver la mezcla de encimas y la de sustratos; se necesita agua ultrapura adicional para la dilución del tampón de lavado PyroMark, 10x.

- Etanol (70%) $^{\dagger}$
- \* Compruebe que los equipos se han revisado y calibrado según las recomendaciones del fabricante.
- † Marcado CE-IVD según la Directiva 98/79/CE de la Unión Europea. El resto de los productos indicados no disponen de marcado CE-IVD según la Directiva 98/79/CE de la Unión Europea.
- ‡ No utilice alcohol desnaturalizado, que contiene otras sustancias como metanol o metiletilcetona.

### <span id="page-10-0"></span>Mezcladores de placas recomendados

Los mezcladores de placas incluidos en la Tabla 1 están recomendados para su uso con el kit *therascreen* UGT1A1 Pyro.

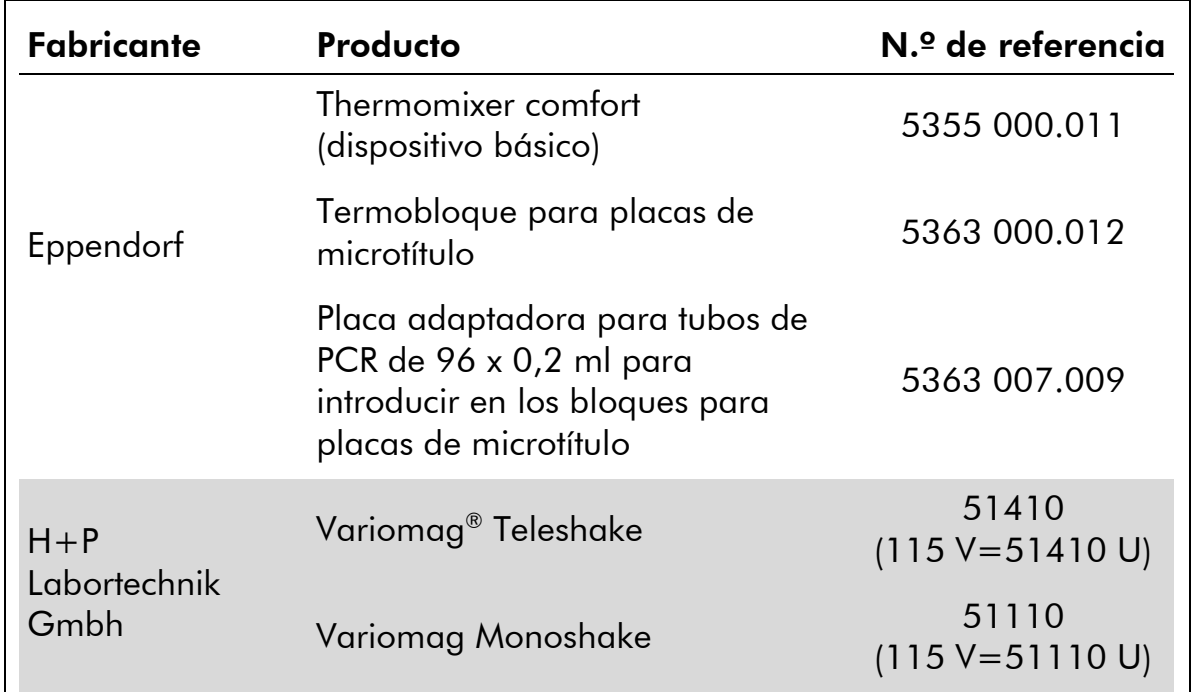

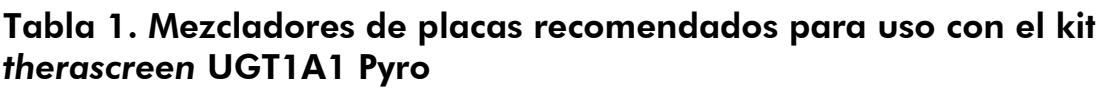

## <span id="page-10-1"></span>Advertencias y precauciones

Para uso de diagnóstico in vitro

### <span id="page-10-2"></span>Información de seguridad

Siempre que trabaje con productos químicos, utilice una bata de laboratorio adecuada, guantes desechables y gafas protectoras. Si desea obtener más información, consulte las fichas de datos de seguridad (SDS) correspondientes. Puede obtenerlas en línea en el práctico y compacto formato PDF en www.qiagen.com/safety, desde donde también podrá buscar, ver e imprimir las hojas de datos SDS de todos los kits y componentes de los kits QIAGEN® .

Las siguientes indicaciones de riesgo y advertencia hacen referencia a los componentes del kit *therascreen* UGT1A1 Pyro.

### PyroMark Denaturation Solution

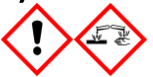

Atención! Provoca irritación cutánea. Provoca irritación ocular grave. Puede ser corrosivo para los metales. Absorber el vertido para que no dañe otros materiales. Conservar únicamente en el recipiente original. Llevar guantes/ prendas/ gafas/ máscara de protección.

#### PyroMark Enzyme Mixture

Contiene: (R\*,R\*)-1,4-Dimercaptobutane-2,3-diol; acetic acid. Peligro! Provoca irritación cutánea. Provoca lesiones oculares graves. EN CASO DE CONTACTO CON LOS OJOS: Aclarar cuidadosamente con agua durante varios minutos. Quitar las lentes de contacto, si lleva y resulta fácil. Seguir aclarando. SI SE EXPUSO o está afectado: Llame a un CENTRO DEVENENOS o a un médico. Quítese la ropa contaminada y lávela antes de volver a usarla. Llevar guantes/ prendas/ gafas/ máscara de protección.

#### PyroMark Substrate Mixture

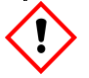

Contiene: acetic acid. Atención! Provoca irritación cutánea. Provoca irritación ocular grave. Si persiste la irritación ocular: Consultar a un médico. Quítese la ropa contaminada y lávela antes de volver a usarla. Llevar guantes/ prendas/ gafas/ máscara de protección.

### <span id="page-11-0"></span>Precauciones generales

El usuario debe proceder siempre de acuerdo a las siguientes recomendaciones:

- Siga todas las instrucciones del manual del usuario para obtener resultados óptimos. No se recomienda la dilución de reactivos distintos a los descritos en este manual. De lo contrario, el rendimiento se verá disminuido.
- El flujo de trabajo se ha modificado ligeramente (consulte el apartado "Protocolo [4: Preparación de las muestras previa al análisis](#page-22-0)  [Pyrosequencing en el PyroMark](#page-22-0) Q24", en la página [23\)](#page-22-0) en comparación con el del *Manual del usuario del PyroMark Q24*.
- **Los componentes de este producto son suficientes para realizar** 24 reacciones en un máximo de 5 series independientes.
- Utilice puntas de pipeta estériles (con filtros para la PCR).
- Almacene y extraiga el material positivo (muestras, controles positivos y amplicones) en procedimientos independientes con respecto al resto de reactivos y añádalos a la mezcla de reacción en una sala separada físicamente.
- **Descongele bien todos los componentes a temperatura ambiente** (15-25 °C) antes de iniciar un ensayo.
- Cuando se hayan descongelado, mezcle los componentes (mediante pipeteado repetido ascendente y descendente o invirtiendo cada tubo manualmente) y centrifúguelos brevemente.
- Los resultados erróneos no deben tenerse en cuenta para determinar el genotipo.

## <span id="page-12-0"></span>Almacenamiento y manipulación de reactivos

El kit *therascreen* UGT1A1 Pyro se envía en dos cajas. El kit *therascreen* UGT1A1 Pyro (caja 1/2) se suministra como envío en hielo seco. La mezcla maestra para PCR PyroMark, el concentrado CoralLoad, el ADN de control y todos los cebadores deben conservarse a una temperatura comprendida entre –30 y –15 °C tras su recepción.

Los tampones y reactivos Pyro (caja 2/2) que contienen tampones, mezcla de enzimas, mezcla de sustratos, dATP $\alpha$ S, dCTP, dGTP y dTTP (los reactivos para el análisis Pyrosequencing) se suministran en paquetes refrigerados. Estos componentes deben conservarse a una temperatura comprendida entre 2–8 °C tras su recepción. Para reducir al mínimo la pérdida de actividad, se recomienda conservar las mezclas de enzimas y sustratos en los viales suministrados.

Las mezclas de enzimas y sustratos reconstituidas se mantienen estables como mínimo 10 días si se conservan a una temperatura comprendida entre 2–8 °C. Las mezclas de enzimas y sustratos reconstituidas pueden congelarse y conservarse en sus viales a una temperatura de –30 a –15 °C. Los reactivos congelados no deben someterse a más de 6 ciclos de congelación– descongelación.

Nota: no deben congelarse los nucleótidos.

El kit *therascreen* UGT1A1 Pyro se mantiene estable hasta la fecha de caducidad si se conserva en las condiciones especificadas.

## <span id="page-12-1"></span>Manipulación y almacenamiento de muestras

Todas las muestras deben manipularse como material potencialmente infeccioso.

El material de las muestras es ADN humano extraído de muestras sanguíneas o muestras fijadas con formalina e impregnadas en parafina (FFPE).

No deben utilizarse muestras de sujetos que reciban tratamiento con heparina. No deben utilizarse muestras sanguíneas recogidas en tubos que utilizan heparina como anticoagulante. La heparina afecta el proceso de PCR.

## <span id="page-13-0"></span>Procedimiento

### <span id="page-13-1"></span>Aislamiento de ADN

El rendimiento del sistema se ha determinado con el kit EZ1® DNA Tissue y el kit QIAamp® DNA FFPE Tissue para la extracción de ADN humano a partir de muestras tumorales fijadas en formalina e impregnadas en parafina. Para los sistemas Minikit QIAamp DSP DNA Mini Kit, el rendimiento se ha determinado utilizando muestras sanguíneas de donantes sanos a las que se han añadido algunas células tumorales.

Se recomienda utilizar los kits QIAGEN de la Tabla 2 para la purificación del ADN de los tipos de muestras humanas especificados para su uso con el kit *therascreen* UGT1A1 Pyro. Lleve a cabo la purificación del ADN según las instrucciones de los manuales de cada kit.

### Tabla 2. Kits para la purificación de ADN recomendados para su uso con el kit *therascreen* UGT1A1 Pyro

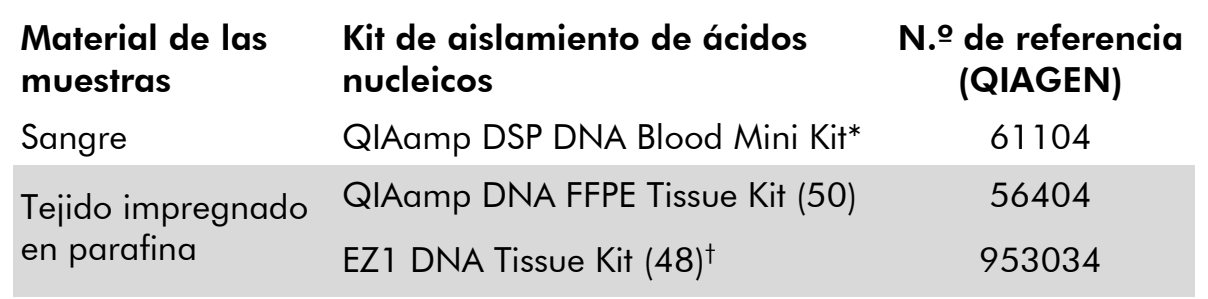

\* Marcado CE-IVD según la Directiva 98/79/CE de la Unión Europea.

† Siga el protocolo para uso con tejido impregnado en parafina. El kit EZ1 DNA Tissue debe utilizarse en combinación con las tarjetas EZ1 Advanced (n.º de referencia 9001410 ó 9001411) y EZ1 Advanced DNA Paraffin Section Card (n.º de referencia 9018298), con las tarjetas EZ1 Advanced XL (n.º de referencia 9001492) y EZ1 Advanced XL DNA Paraffin Section Card (n.º de referencia 9018700) o con la tarjeta BioRobot® EZ1 (n.º de referencia 9000705; no disponible) y EZ1 DNA Paraffin Section Card (n.º de referencia 9015862).

### <span id="page-14-0"></span>Protocolo 1: Configuración de la serie analítica para el sistema PyroMark Q24

### Antes de comenzar

 Cree una configuración de la serie analítica tal como se describe en el apartado "Apéndice [A: Configuración de los ensayos](#page-42-0) *therascreen* UGT1A1 [Pyro](#page-42-0)", en la página [43.](#page-42-0) Solamente es necesario realizar este paso una vez antes de ejecutar los ensayos *therascreen* UGT1A1 Pyro por primera vez.

#### Procedimiento

1. Haga clic en la barra de herramientas.

Se creará un nuevo archivo de serie analítica.

- 2. Introduzca los parámetros de la serie (consulte el apartado "[Parámetros de la serie analítica](#page-15-0)", en la página [16\)](#page-15-0).
- 3. Configure la placa. Para ello, añada los ensayos para detectar la variante alélica \*28 y la variante alélica \*6 en los pocillos correspondientes a las muestras para analizar.

Nota: se debería incluir una muestra de control negativo (sin ADN plantilla) en cada configuración de PCR para un ensayo como mínimo.

Nota: se puede incluir una muestra en cada ensayo con ADN de control humano como control positivo para las reacciones de la PCR y la secuenciación (consulte el apartado "[Controles](#page-6-0)", en la página [7\)](#page-6-0).

- 4. Una vez configurado el ensayo y cuando ya está listo para ser analizado en el PyroMark Q24, imprima una lista de los volúmenes necesarios para la mezcla de enzimas y de sustratos, de los nucleótidos y la configuración de la placa. Seleccione "Pre Run Information" (Información previa de la serie) en el menú "Tools" (Herramientas) y, cuando aparezca el informe, haga clic en  $\blacksquare$ .
- 5. Cierre el archivo de la serie analítica y cópielo en una unidad USB (suministrada con el sistema) mediante el Explorador de Windows® . La información previa de la serie impresa puede servir como plantilla para la configuración de la muestra (consulte el apartado "[Protocolo](#page-20-0) 3: [Inmovilización de los productos de PCR con microesferas Streptavidin](#page-20-0)  [Sepharose High Performance](#page-20-0)", en la página [21\)](#page-20-0).

Para analizar la placa en el PyroMark Q24, consulte el apartado "Protocolo [5: Funcionamiento del PyroMark](#page-27-0) Q24", en la página [28.](#page-27-0)

### <span id="page-15-0"></span>Parámetros de la serie analítica

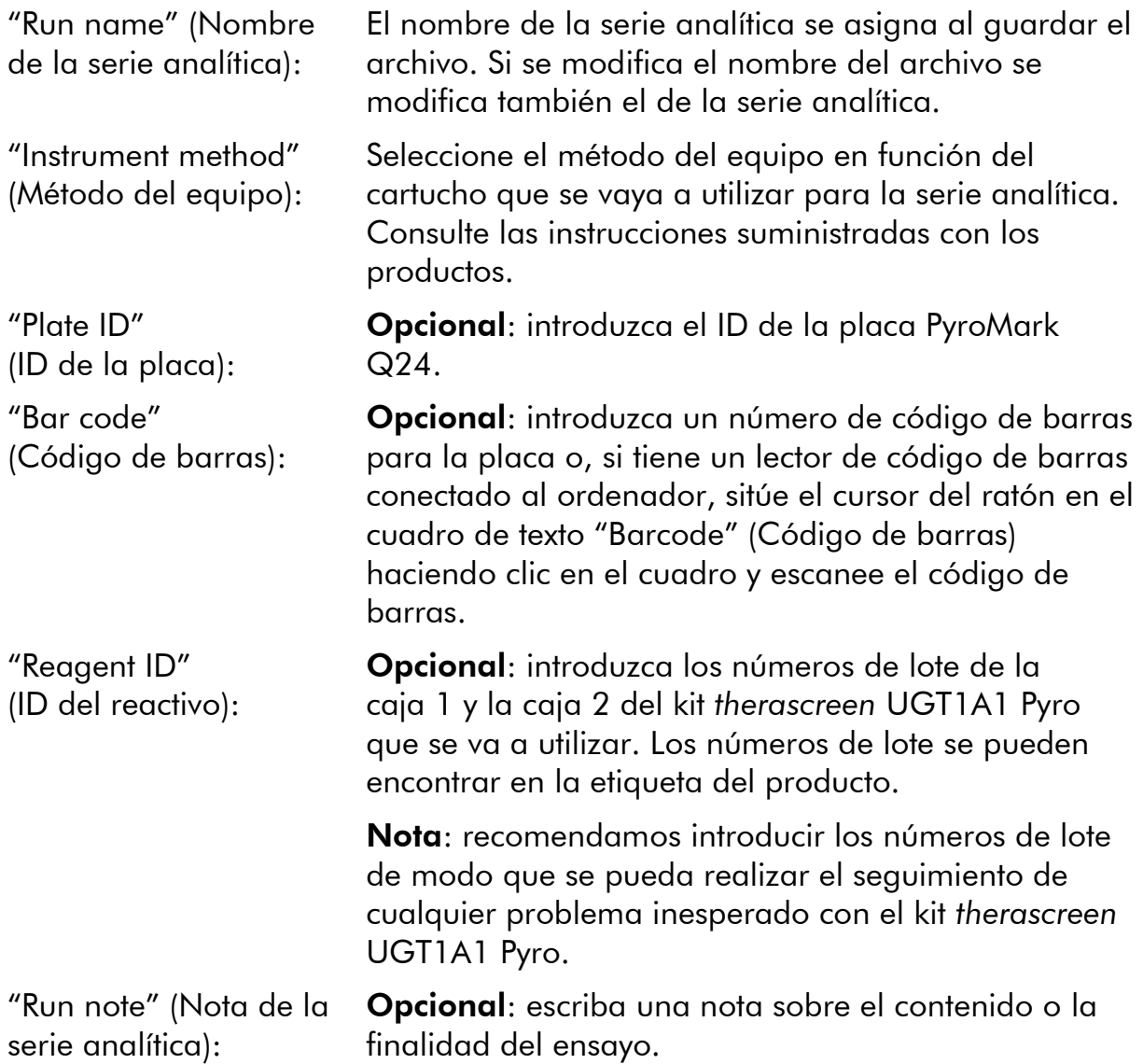

#### Añadir archivos de ensayo

Existen distintos modos de añadir un ensayo a un pocillo:

- Hacer clic con el botón derecho en el pocillo y seleccionar la opción "Load Assay" (Cargar ensayo) del menú contextual
- Seleccionar el ensayo en el navegador de accesos directos y hacer clic y arrastrar el ensayo hasta el pocillo

El color de cada pocillo varía en función del ensayo que se haya cargado.

### Introducir identificadores de muestras y notas

Para introducir un ID de muestra o una nota, seleccione la celda correspondiente y escriba el texto.

Para editar un ID de muestra o una nota, seleccione la celda (con lo cual se selecciona el contenido actual) o haga doble clic en la misma.

### <span id="page-17-0"></span>Protocolo 2: Ejecución de la PCR con los reactivos suministrados con el kit *therascreen* UGT1A1 Pyro

Este protocolo se ha diseñado para la amplificación mediante PCR de una región para el genotipado de la variante alélica \*28 y una amplificación independiente mediante PCR de una región para el genotipado de la variante alélica \*6 mediante el kit *therascreen* UGT1A1 Pyro.

### Cuestiones importantes antes de comenzar

- La enzima HotStarTaq® ADN polimerasa de la mezcla maestra para PCR PyroMark requiere un paso de activación de 15 minutos a 95 °C.
- Lleve a cabo todas las mezclas de reacción en una zona distinta de la utilizada para la purificación del ADN. Añada ADN plantilla a la PCR, al análisis de los productos de PCR o a la preparación de las muestras antes de proceder al análisis Pyrosequencing.
- Utilice puntas desechables con filtros hidrofóbicos para reducir al mínimo la contaminación cruzada.

### Antes de comenzar

- Antes de abrir los tubos con cebadores para PCR, centrifúguelos brevemente para depositar el contenido en el fondo de los tubos.
- Ajuste la concentración del ADN de muestra a  $0.4-2$  ng/ $\mu$ l si es necesario. Nota: el ADN de control humano incluido en el kit se suministra con una concentración de 2 ng/µl.

### Procedimiento

- 1. Descongele todos los componentes necesarios. Mézclelos bien antes de utilizarlos.
- 2. Prepare una mezcla de reacción para cada conjunto de cebadores para PCR según los datos de la Tabla 3.

Por norma general, la mezcla de reacción contiene todos los componentes necesarios para la PCR excepto la muestra.

Prepare un volumen de mezcla de reacción superior al necesario para el número total de ensayos de PCR que se vayan a realizar.

#### Tabla 3. Preparación de la mezcla de reacción para cada mezcla de cebadores para PCR

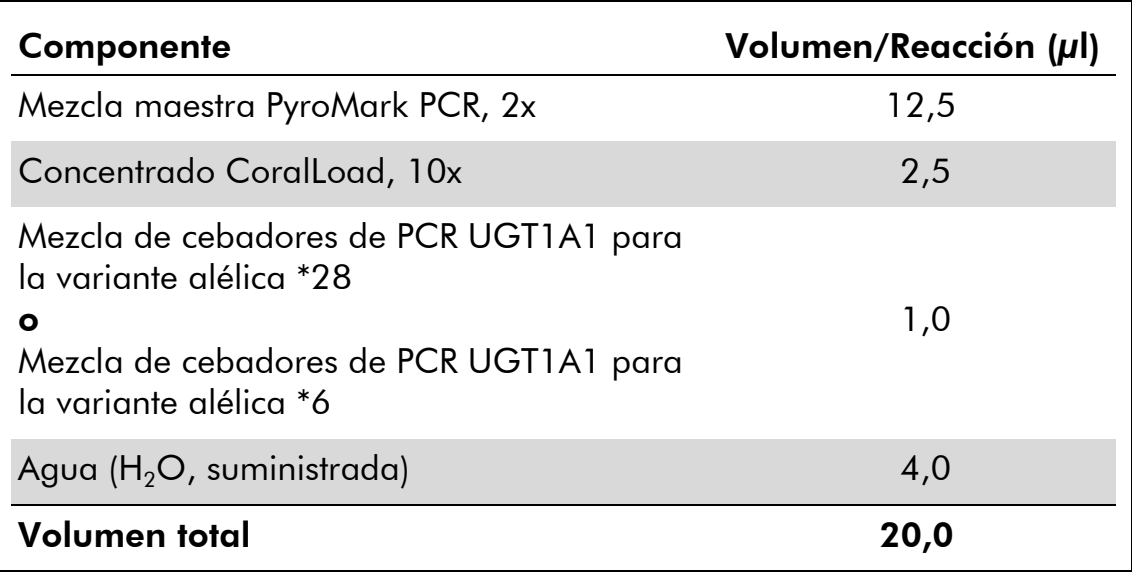

### 3. Agite bien la mezcla de reacción y luego dispense 20 µl en cada tubo de PCR.

No es necesario mantener lo tubos de PCR en hielo, puesto que la enzima HotStarTaq ADN polimerasa se mantiene inactiva a temperatura ambiente.

### 4. Añada 5 µl de ADN plantilla (2–10 ng de ADN genómico) a cada uno de los tubos de PCR (Tabla 4) y mezcle bien el contenido.

Nota: se debería incluir una muestra de control negativo (sin ADN plantilla) en cada configuración de PCR para un ensayo como mínimo.

Nota: se puede incluir una muestra en cada ensayo con ADN de control humano como control positivo para las reacciones de la PCR y la secuenciación (consulte el apartado "[Controles](#page-6-0)", en la página [7\)](#page-6-0).

Tabla 4. Preparación de la PCR

| Componente         | Volumen/Reacción (µl) |
|--------------------|-----------------------|
| Mezcla de reacción | 20                    |
| ADN de muestra     | h                     |
| Volumen total      | 25                    |

5. Programe el termociclador según las instrucciones del fabricante y las condiciones descritas en la Tabla 5.

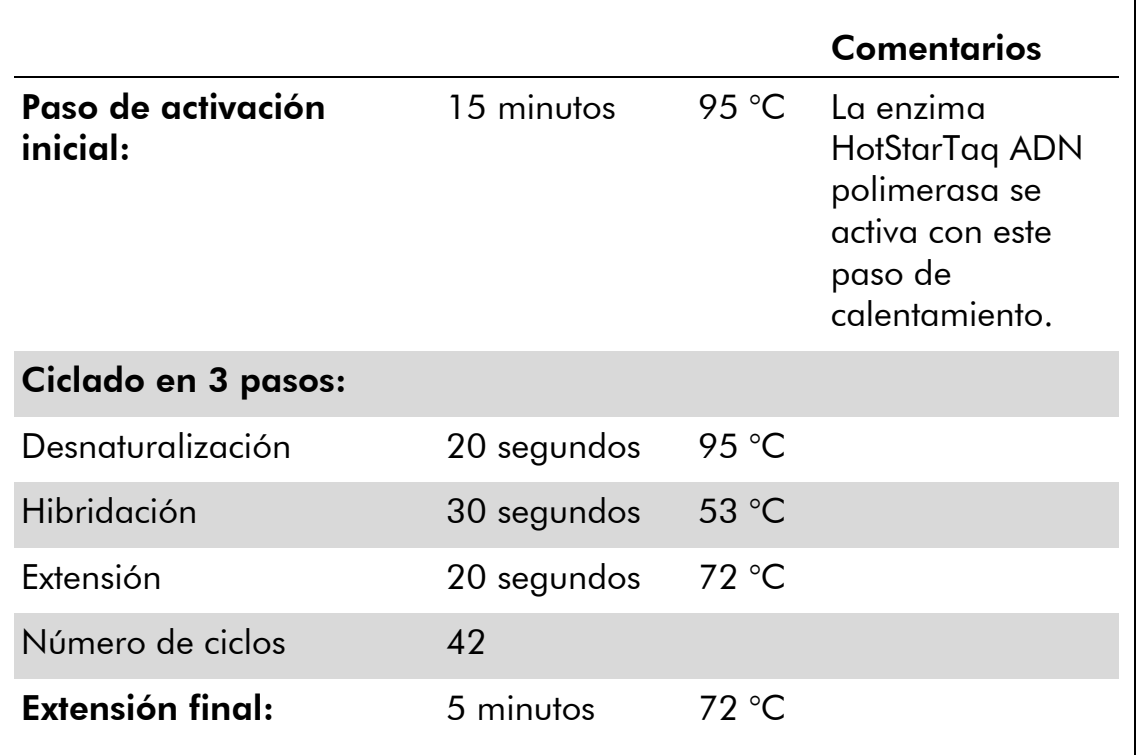

#### Tabla 5. Protocolo de ciclado optimizado

- 6. Introduzca los tubos de PCR en el termociclador e inicie el programa de ciclado.
- 7. Una vez terminada la amplificación, prosiga con el apartado "Protocolo [3: Inmovilización de los productos de PCR con](#page-20-0)  [microesferas Streptavidin Sepharose High Performance](#page-20-0)", en la página [21.](#page-20-0)

### <span id="page-20-0"></span>Protocolo 3: Inmovilización de los productos de PCR con microesferas Streptavidin Sepharose High Performance

Este protocolo tiene como finalidad la inmovilización del ADN molde en microesferas Streptavidin Sepharose High Performance (GE Healthcare) antes de proceder al análisis en el sistema PyroMark Q24.

### Antes de comenzar

 Los reactivos y las soluciones deben estar a temperatura ambiente (15-25 °C) antes de empezar.

### Procedimiento

- 1. Agite con suavidad la botella de Streptavidin Sepharose High Performance hasta que se forme una solución homogénea.
- 2. Prepare una mezcla maestra para la inmovilización de ADN según los datos de la Tabla 6. Prepare un 10% de volumen más del necesario para el número total de reacciones que se vayan a realizar.

### Tabla 6. Mezcla maestra para inmovilización de ADN

![](_page_20_Picture_182.jpeg)

- 3. Añada 70 µl de mezcla maestra a los pocillos de la placa de PCR de 24 pocillos (o a las tiras), según se haya definido en la configuración de la serie analítica (consulte el apartado "[Protocolo](#page-14-0) 1: [Configuración de la serie analítica para el sistema PyroMark](#page-14-0) Q24", en la página [15\)](#page-14-0).
- 4. Añada 10 µl de producto de PCR biotinilado del Protocolo 2 a cada pocillo que contenga mezcla maestra, según se haya definido en la configuración del ensayo (consulte el apartado "[Protocolo](#page-17-0) 2: [Ejecución de la PCR con los reactivos suministrados con el kit](#page-17-0)  *therascreen* [UGT1A1 Pyro](#page-17-0)", en la página [18\)](#page-17-0).

El volumen total por pocillo debería ser de 80 µl tras la adición de la mezcla maestra y el producto de PCR.

#### 5. Cierre herméticamente la placa de PCR (o tiras) con las tapas de tiras.

Asegúrese de que no pueda haber fugas entre pocillos.

### 6. Agite la placa de PCR hasta que alcance la temperatura ambiente (15–25 °C) durante 5–10 minutos a 1.400 rpm.

Durante la ejecución de este paso, prepare la estación de vacío PyroMark Q24 para llevar a cabo la preparación de las muestras tal como se describe en el *Manual del usuario del PyroMark Q24*.

7. Proceda inmediatamente con el apartado "Protocolo [4: Preparación](#page-22-0)  [de las muestras previa al análisis Pyrosequencing en el](#page-22-0)  [PyroMark](#page-22-0) Q24", en la página [23.](#page-22-0)

Nota: las microesferas Sepharose tienen un proceso de sedimentación rápido. La captura de las microesferas debe realizarse inmediatamente después de la agitación.

Si transcurre más de 1 minuto desde la agitación de la placa (o las tiras), vuelva a agitarla durante 1 minuto antes de capturar las microesferas.

### <span id="page-22-0"></span>Protocolo 4: Preparación de las muestras previa al análisis Pyrosequencing en el PyroMark Q24

Este protocolo tiene como objetivo la preparación de ADN monocatenario y la hibridación del cebador de secuenciación con el molde antes de que se realice el análisis Pyrosequencing en el equipo PyroMark Q24.

### Cuestiones importantes antes de comenzar

- Antes de abrir los tubos con cebadores de secuenciación, centrifúguelos brevemente para depositar el contenido en el fondo de los tubos.
- Añada los 2 cebadores de secuenciación distintos al mismo patrón tal como se ha definido previamente para la placa durante la configuración del ensayo (consulte el apartado "Protocolo [1: Configuración de la serie](#page-14-0)  [analítica para el sistema PyroMark](#page-14-0) Q24", en la página [15\)](#page-14-0), según la región de análisis (variante alélica \*28 o variante alélica \*6).
- Se ha modificado ligeramente el flujo de trabajo respecto al del *Manual del usuario del PyroMark Q24* (paso 18). No acorte el tiempo de enfriamiento de las muestras después de calentarlas a 80 °C.
- Realice regularmente la prueba de funcionamiento de las sondas de filtros tal como se describe en el *Manual del usuario del PyroMark Q24* y sustitúyalas según se indique.

#### Antes de comenzar

- Introduzca un soporte para placas PyroMark Q24 en un bloque térmico precalentado a 80 °C para su uso en el paso [17.](#page-25-0) Mantenga un segundo soporte para placas PyroMark Q24 a temperatura ambiente (15–25 °C) para utilizarlo en el paso 18.
- El tampón de lavado PyroMark se suministra como concentrado 10x. Antes de utilizarlo por primera vez, añada agua ultrapura a 25 ml de tampón de lavado PyroMark 10x para lograr un volumen final de 250 ml y obtener una solución de trabajo al 1x.

La solución de trabajo de tampón de lavado PyroMark 1x se mantiene estable a 2–8 °C hasta la fecha de caducidad indicada.

### Procedimiento

1. Diluya una cantidad suficiente de cada cebador de secuenciación, cebador de secuenciación UGT1A1 \*28 y cebador de secuenciación UGT1A1 \*6, en el tampón de hibridación PyroMark tal como se muestra en la Tabla 7.

Prepare un volumen de cebador de secuenciación diluido superior al necesario para el número total de muestras que se vayan a secuenciar (para el número de muestras + una adicional).

![](_page_23_Picture_189.jpeg)

#### Tabla 7. Ejemplo de dilución para cebadores de secuenciación

2. Añada 25 µl del cebador de secuenciación diluido a cada pocillo de la placa PyroMark Q24 de acuerdo con la configuración de la serie analítica (consulte el apartado "Protocolo [1: Configuración de la](#page-14-0)  [serie analítica para el sistema PyroMark](#page-14-0) Q24", en la página [15\)](#page-14-0).

Mantenga uno de los soportes para placas PyroMark Q24 (suministrados con la estación de vacío PyroMark Q24) a temperatura ambiente (15– 25 °C) y utilícelo como soporte para la preparación de la placa y su desplazamiento.

3. Coloque la placa de PCR (o las tiras) del Protocolo 3 y la placa PyroMark Q24 en la tabla de trabajo (consulte la Ilustración 2).

Asegúrese de cargar la placa con la misma orientación en la que se han cargado las muestras.

![](_page_24_Figure_0.jpeg)

Ilustración 2. Colocación de la placa de PCR (o tiras) y de la placa PyroMark Q24 en la estación de vacío.

- 4. Abra el interruptor de vacío para aplicar vacío a la herramienta de vacío.
- 5. Introduzca con cuidado las sondas de filtro en la placa de PCR (o tiras) para capturar las microesferas que contienen la plantilla inmovilizada. Mantenga las sondas en su sitio durante 15 segundos. Extreme la precaución a la hora de tomar la herramienta de vacío.

Nota: las microesferas Sepharose tienen un proceso de sedimentación rápido. La captura de las microesferas debe realizarse inmediatamente después de la agitación.

Si transcurre más de 1 minuto desde la agitación de la placa (o las tiras), vuelva a agitarla durante 1 minuto antes de capturar las microesferas.

- 6. Transfiera la herramienta de vacío al contenedor que contiene 40 ml de etanol al 70% (Ilustración 2). Aclare las sondas de filtros durante 5 segundos.
- 7. Transfiera la herramienta al contenedor que contiene 40 ml de solución de desnaturalización (Ilustración 2). Aclare las sondas de filtros durante 5 segundos.
- 8. Transfiera la herramienta de vacío al contenedor que contiene 50 ml de tampón de lavado (Ilustración 2). Aclare las sondas de filtros durante 10 segundos.
- 9. Suba la herramienta de vacío e inclínela más de 90° hacia atrás, durante 5 segundos, para drenar el líquido de las sondas de filtros (Ilustración 3).

![](_page_25_Picture_0.jpeg)

Ilustración 3. Ilustración de la herramienta de vacío levantada en vertical más de 90°.

- 10. Mientras sostiene la herramienta encima de la placa PyroMark Q24, desconecte el interruptor de vacío de la herramienta (Off).
- 11. Libere las microesferas de la placa PyroMark Q24. Para ello, introduzca las sondas de filtro en el cebador de secuenciación diluido y mueva la herramienta suavemente de lado a lado.

Extreme la precaución para no dañar la superficie de la placa PyroMark Q24 arañándola con las sondas de filtro.

- 12. Transfiera la herramienta de vacío al contenedor de agua ultrapura (Ilustración 2) y agite la herramienta durante 10 segundos.
- 13. Introduzca las sondas en el agua ultrapura (Ilustración 2) y aplique el vacío para lavar las sondas de filtros. Aclare las sondas con 70 ml de agua ultrapura.
- 14. Suba la herramienta e inclínela más de 90° hacia atrás, durante 5 segundos, para drenar el líquido de las sondas de filtros (Ilustración 3).
- 15. Desconecte el interruptor de vacío de la herramienta (Off) y colóquela en la posición de reposo [Parking (P)].
- 16. Desconecte la bomba de vacío.

Nota: al finalizar el día de trabajo, deben desecharse los residuos líquidos y las soluciones restantes y debe revisarse la estación de vacío PyroMark Q24 para comprobar que no haya polvo ni líquido derramado (consulte el apartado "Apéndice [B: Vaciado del contenedor de residuos y los](#page-44-0)  [contenedores](#page-44-0)", en la página [45\)](#page-44-0).

- <span id="page-25-0"></span>17. Caliente la placa PyroMark Q24 con las muestras a 80°°C durante 2 minutos mediante el soporte para placas precalentado PyroMark Q24.
- 18. Retire la placa PyroMark Q24 del soporte para placas calientes y colóquela en el segundo soporte para placas PyroMark Q24 que

había dejado a temperatura ambiente (15–25 °C) para permitir que las muestras se enfríen a temperatura ambiente durante 10– 15 minutos.

19. Prosiga con el apartado "Protocolo [5: Funcionamiento del](#page-27-0)  [PyroMark](#page-27-0) Q24", en la página [28.](#page-27-0)

### <span id="page-27-0"></span>Protocolo 5: Funcionamiento del PyroMark Q24

Este protocolo describe el proceso de preparación y carga de los reactivos PyroMark Gold Q24 en el cartucho PyroMark Q24, así como los procesos de inicio y finalización de una serie en el sistema PyroMark Q24. Si desea obtener una descripción detallada sobre la configuración de una serie analítica, consulte el *Manual del usuario del PyroMark Q24*.

### Cuestiones importantes antes de comenzar

 El informe "Pre Run information" (Información previa de la serie), que encontrará en el menú "Tools" (Herramientas) durante la configuración de la serie (consulte el apartado "Protocolo [1: Configuración de la serie](#page-14-0)  [analítica para el sistema PyroMark](#page-14-0) Q24", página [15\)](#page-14-0), incluye información sobre el volumen de los nucleótidos, las enzimas y los tampones de sustratos necesarios para cada serie.

#### Antes de comenzar

 Encienda el sistema PyroMark Q24. El botón de encendido se halla en la parte posterior del equipo.

#### Procedimiento

- 1. Disuelva las mezclas de enzimas y sustratos congeladas y secadas en 620  $\mu$ l de agua cada una (H<sub>2</sub>O, suministrada).
- 2. Agite suavemente el vial para mezclar bien el contenido. ¡No lo agite mediante vórtice!

Para garantizar que la mezcla se disuelva por completo, déjela reposar a temperatura ambiente (15–25 °C) durante 5–10 minutos. Antes de llenar el cartucho PyroMark Q24, asegúrese de que la solución no esté turbia. Si no va a utilizar los reactivos inmediatamente, conserve los viales de reactivos en hielo\* o en una nevera.

- 3. Espere a que los reactivos y el cartucho PyroMark Q24 alcancen la temperatura ambiente (20–25 °C).
- 4. Coloque el cartucho PyroMark Q24 con la etiqueta mirando hacia usted.

<sup>\*</sup> Siempre que trabaje con productos químicos, utilice una bata de laboratorio adecuada, guantes desechables y gafas protectoras. Para obtener más información, consulte las fichas de datos de seguridad (SDS, safety data sheets) correspondientes que el proveedor del producto pone a su disposición.

5. Cargue el cartucho PyroMark Q24 con los volúmenes adecuados de nucleótidos, enzimas y mezclas de sustratos de acuerdo con los datos de la Ilustración 4.

Asegúrese de que no se transfieran burbujas de aire de la pipeta al cartucho.

![](_page_28_Figure_2.jpeg)

Ilustración 4. Ilustración de la vista superior del cartucho PyroMark Q24. Las anotaciones corresponden a la etiqueta de los viales de reactivos. Añada el volumen de mezcla de enzimas (E), mezcla de sustratos (S) y nucleótidos (A, T, C, G) que se indica en la información sobre volúmenes del informe de información previa de la serie, que encontrará en el menú "Tools" (Herramientas) durante la configuración del ensayo.

- 6. Abra el compartimento para cartuchos e introduzca el cartucho cargado con reactivos con la etiqueta mirando hacia afuera. Empuje el cartucho hasta el final y luego presione hasta que encaje.
- 7. Asegúrese de que la línea en la parte frontal del cartucho sea visible y cierre el compartimento.
- 8. Abra el bastidor para placas y coloque la placa en el bloque térmico.
- 9. Cierre el bastidor para placas y la cubierta del equipo.
- 10. Conecte la unidad USB (donde se ha guardado el archivo de la serie analítica) al puerto USB situado en la parte frontal del equipo.

No desconecte la unidad USB hasta que no finalice la serie analítica.

- 11. Seleccione "Run" (Ejecutar serie analítica) en el menú principal (mediante los botones  $\rightarrow y \rightarrow de$  la pantalla) y luego pulse "OK" (Aceptar).
- 12. Seleccione el archivo de la serie analítica mediante los botones  $\blacktriangle$  $y \rightarrow$  de la pantalla.

Si desea ver el contenido de una carpeta, selecciónela y luego pulse "Select" (Seleccionar). Para volver a la vista anterior, pulse "Back" (Atrás).

- 13. Una vez seleccionado el archivo de la serie analítica, pulse "Select" (Seleccionar) para iniciar la serie analítica.
- 14. Cuando termina la serie analítica y el equipo confirma que el archivo de la serie analítica se ha guardado en la unidad USB, pulse "Close" (Cerrar).
- 15. Retire la unidad USB.
- 16. Abra la tapa del equipo.
- 17. Abra el compartimento para cartuchos y extraiga el cartucho de reactivos (levántelo y estire).
- 18. Cierre el compartimento.
- 19. Abra el bastidor para placas y extraiga la placa del bloque térmico.
- 20. Cierre el bastidor para placas y la cubierta del equipo.
- 21. Deseche la placa y limpie el cartucho siguiendo las instrucciones de la hoja del producto suministradas con el cartucho.
- 22. Revise la serie analítica según las indicaciones del apartado "Protocolo [6: Revisión de un análisis PyroMark](#page-30-0) Q24", en la página [31.](#page-30-0)

### <span id="page-30-0"></span>Protocolo 6: Revisión de un análisis PyroMark Q24

En este protocolo se describe el análisis de genotipado de una serie analítica *therascreen* UGT1A1 finalizada que se ha realizado con el software PyroMark Q24.

### Procedimiento

用用

- 1. Introduzca la unidad USB (donde haya guardado el archivo de la serie analítica procesado) en el puerto USB del ordenador.
- 2. Copie el archivo de la serie analítica de la unidad USB a la ubicación deseada del ordenador mediante el Explorador de Windows.
- 3. Abra el archivo de ensayo en el modo AQ del software PyroMark Q24. Para ello, seleccione "Open" (Abrir) en el menú "File" (Archivo) o haga doble clic en el archivo (V) desde el navegador de accesos directos.
- 4. Para analizar la serie analítica y obtener un resumen de los resultados, haga clic en uno de los botones de análisis.

Analizar todos los pocillos **SHILL** 

Analizar el pocillo seleccionado

Si desea obtener información detallada sobre el análisis de una serie analítica, consulte el *Manual del usuario del PyroMark Q24*.

5. Para generar un informe, seleccione "SNP Full Report" (Informe completo de SNP) o "SNP Overview Report" (Informe general de SNP) en el menú "Reports" (Informes).

Nota: para garantizar la fiabilidad de los resultados, se recomienda utilizar alturas de pico individual superiores a 30 RLU. Defina el valor "required peak height for passed quality" (altura de pico necesaria para calidad garantizada) en 30 RLU durante la configuración del ensayo (consulte el apartado "Apéndice [A: Configuración de los ensayos](#page-42-0) *therascreen* UGT1A1 [Pyro](#page-42-0)", en la página [43,](#page-42-0) y el *Manual del usuario del PyroMark Q24*).

Nota: compare siempre Pyrogram® con el histograma, que puede visualizarse haciendo clic con el botón derecho en la ventana de pirograma. Los picos medidos deberían coincidir con al altura de las barras del histograma.

## <span id="page-31-0"></span>Interpretación de los resultados

El ADN de control humano incluido se puede utilizar para la comparación de los resultados. Este ADN de control presenta un genotipo TA6/TA6 y G/G homocigótico cuando se analiza para detectar las variantes alélicas \*28 y \*6 respectivamente.

El análisis del genotipado se realiza automáticamente mediante el software PyroMark Q24v y se proporciona en los informes "SNP Full Report" (Informe completo de SNP) y "SNP Overview Report" (Informe general de SNP).

Nota: la valoración de la calidad y las advertencias que se generan en los informes de SNP son relevantes para el análisis del genotipado. Se pueden descartar las advertencias y las valoraciones de calidad adicionales que se generan en el modo AQ del software PyroMark Q24.

#### Resultados representativos

Los resultados representativos de Pyrogram se muestran en las Ilustraciones 5-10.

![](_page_31_Figure_6.jpeg)

Ilustración 5. Gráfica Pyrogram obtenida después de analizar una muestra con un genotipo –/– (TA6/TA6) cuando se analiza para detectar la variante alélica \*28.

![](_page_31_Figure_8.jpeg)

Ilustración 6. Gráfica Pyrogram obtenida después de analizar una muestra con un genotipo –/TA (TA6/TA7) cuando se analiza para detectar la variante alélica \*28.

![](_page_32_Figure_0.jpeg)

Ilustración 7. Gráfica Pyrogram obtenida después de analizar una muestra con un genotipo TA/TA (TA7/TA7) cuando se analiza para detectar la variante alélica \*28.

![](_page_32_Figure_2.jpeg)

Ilustración 8. Gráfica Pyrogram obtenida después de analizar muestras con un genotipo G/G cuando se analizan para detectar la variante alélica \*6.

![](_page_32_Figure_4.jpeg)

Ilustración 9. Gráfica Pyrogram obtenida después de analizar muestras con un genotipo G/A cuando se analizan para detectar la variante alélica \*6.

![](_page_32_Figure_6.jpeg)

Ilustración 10. Gráfica Pyrogram obtenida después de analizar muestras con un genotipo A/A cuando se analizan para detectar la variante alélica \*6.

### <span id="page-33-0"></span>Guía de resolución de problemas

Esta guía de resolución de problemas es de utilidad para resolver cualquier problema que pueda surgir. Para obtener más información, también puede consultar la página de Preguntas frecuentes (Frequently Asked Questions) de nuestro Centro de Servicio Técnico (Technical Support Center):

www.qiagen.com/FAQ/FAQList.aspx. Los científicos del servicio técnico de QIAGEN se encargarán de responder cualquier pregunta que tenga sobre la información y los protocolos de este manual, así como sobre las tecnologías para la preparación de muestras y ensayos de biología molecular (encontrará la información de contacto en la contraportada o en www.qiagen.com).

Nota: consulte el *Manual del usuario del PyroMark Q24* para solucionar problemas de índole general del equipo.

![](_page_33_Picture_131.jpeg)

#### Comentarios y sugerencias

### geles de agarosa).

técnica electroforética (por ejemplo, con un sistema QIAxcel® o mediante electrofóresis en

### Resultado "Check" (Revisar) o "Failed" (Erróneo) en el informe de SNP

![](_page_34_Picture_118.jpeg)

![](_page_35_Picture_181.jpeg)

![](_page_35_Picture_182.jpeg)

### Fondo elevado

![](_page_36_Picture_230.jpeg)

## <span id="page-36-0"></span>Control de calidad

En cumplimiento del sistema de gestión de calidad con certificación ISO de QIAGEN, cada lote del kit *therascreen* UGT1A1 Pyro se analiza en cuanto a las especificaciones predeterminadas para garantizar la uniformidad de la calidad de los productos.

Repita la PCR y el análisis Pyrosequencing.

## <span id="page-37-0"></span>Limitaciones

La interpretación de los resultados de diagnóstico obtenidos debe realizarse en combinación con otros resultados clínicos o de laboratorio.

Es responsabilidad del usuario validar el rendimiento del sistema con los procedimientos utilizados en cada laboratorio que no estén contemplados en los estudios de rendimiento de QIAGEN.

## <span id="page-37-1"></span>Características de rendimiento

## <span id="page-37-2"></span>Precisión

Los datos de precisión permiten determinar la variabilidad total del ensayo con relación al genotipado correcto de las variantes alélicas \*28 y \*6. Los plásmidos que contenían las variantes alélicas se mezclaron en proporciones (0, 50, 100%) que representaban los genotipos homocigóticos y heterocigóticos (\*28 TA6/TA6, TA6/TA7 y TA7/TA7; \*6 G/G, G/A y A/A). Cada mezcla se analizó en siete análisis Pyrosequencing con tres réplicas cada uno y varios lotes del kit *therascreen* UGT1A1 Pyro, equipos PyroMark Q24, usuarios, días y laboratorios.

La precisión se expresa como la tasa de resultados correctos (p. ej., la proporción de muestras analizadas con un resultado de genotipado correcto). Los ensayos de los análisis de genotipado de las variantes alélicas \*28 y \*6 que se presentan en las Tablas 8 y 9 respectivamente, mostraron una tasa de resultados correctos del 100% para las muestras analizadas.

![](_page_37_Picture_157.jpeg)

![](_page_37_Picture_158.jpeg)

\* Representado por mezclas plásmidas del 0, el 50 y el 100% según la medición de densidad óptica  $OD_{260}$ .

![](_page_38_Picture_193.jpeg)

### Tabla 9. Precisión del genotipado de las variantes alélicas \*6

\* Representado por mezclas plásmidas del 0, el 50 y el 100% según la medición de densidad óptica  $OD<sub>260</sub>$ .

### <span id="page-38-0"></span>Evaluación diagnóstica

La evaluación del kit *therascreen* UGT1A1 Pyro se ha realizado mediante una comparación con el método de secuenciación Sanger. Se extrajo ADN de 100 muestras tumorales fijadas en formalina e impregnadas en parafina (FFPE) y se analizó para la detección de las variantes alélicas \*28 y \*6.

El ADN se aisló mediante el kit QIAamp DNA FFPE Tissue. El análisis Pyrosequencing se llevó a cabo mediante el kit *therascreen* UGT1A1 Pyro en el sistema PyroMark Q24 y la secuenciación Sanger, en el ABI™ 3130 Genetic Analyzer.

De las 100 muestras analizadas mediante secuenciación Sanger, se pudo determinar el genotipo en 95 y 99 muestras para las variantes alélicas \*28 y \*6 respectivamente. Con el kit *therascreen* UGT1A1 Pyro, se pudo determinar el genotipo en 98 y 99 muestras para las variantes alélicas \*28 y \*6 respectivamente.

Ambos métodos indicaron que 29, 49 y 12 muestras presentaban un genotipo TA6/TA6, TA6/TA7 y TA7/TA7 respectivamente. Cuatro muestras más mostraron un genotipo TA6/TA6 mediante el kit *therascreen* UGT1A1 Pyro, mientras que la secuenciación Sanger detectó un genotipo TA6/TA7 (Tabla 10).

Si se excluyen las muestras que resultaron erróneas en uno o ambos métodos, el kit *therascreen* UGT1A1 Pyro y la secuenciación Sanger mostraron un 96% de concordancia en los resultados del genotipado de las variantes alélicas \*28 (Tabla 10).

|                                      |                  | Secuenciación Sanger |                |                    |                  |              |
|--------------------------------------|------------------|----------------------|----------------|--------------------|------------------|--------------|
|                                      |                  | <b>TA6/</b><br>TA6   | TA6/<br>TA7    | <b>TA7/</b><br>TA7 | Descono-<br>cido | Total        |
| Kit<br>therascreen<br>UGT1A1<br>Pyro | <b>TA6/TA6</b>   | 29                   | $\overline{4}$ | $\Omega$           | $\overline{2}$   | 35           |
|                                      | <b>TA6/TA7</b>   | $\overline{0}$       | 49             | $\overline{0}$     | $\overline{2}$   | 51           |
|                                      | <b>TA7/TA7</b>   | $\overline{0}$       | $\Omega$       | 12                 | $\Omega$         | 12           |
|                                      | Descono-<br>cido | $\Omega$             |                | $\Omega$           |                  | $\mathbf{2}$ |
|                                      | Total            | 29                   | 54             | $12 \,$            | 5                | 100          |

Tabla 10. Resultados del genotipado de las variantes alélicas \*28 en muestras de origen caucásico

Todas las muestras mostraron un genotipo G/G homocigótico para la variante alélica \*6 utilizando tanto la secuenciación Sanger como el kit *therascreen* UGT1A1 Pyro. Este resultado coincide con la constatación reciente de que los genotipos A/G y A/A prácticamente no existen en la población caucásica. Por este motivo, se aisló el ADN de otras 26 muestras de frotis bucales tomadas de personas asiáticas mediante el minikit QIAamp DSP DNA Blood en QIAcube® y se analizó para la detección de variantes alélicas \*6.

Ambos métodos indicaron que 15, 9 y 2 muestras presentaban un genotipo G/G, G/A y A/A respectivamente (Tabla 11).

Si se excluyen las muestras que resultaron erróneas en uno o ambos métodos, el kit *therascreen* UGT1A1 Pyro y la secuenciación Sanger mostraron un 100% de concordancia en los resultados obtenidos de la detección de las variantes alélicas \*6 (Tabla 11).

![](_page_40_Picture_175.jpeg)

### Tabla 11. Resultados del genotipado de las variantes alélicas \*6 en muestras de origen asiático

Nota: en todas las series analíticas utilizadas para la determinación de las características de rendimiento, el nivel de señal fue superior a 30 RLU, valores obtenidos de forma rutinaria a partir de 10 ng de ADN aislado de sangre o tejido fijado en formalina e impregnado en parafina.

## <span id="page-40-0"></span>**Referencias**

QIAGEN mantiene una extensa base de datos en línea y actualizada de publicaciones científicas en las que se utilizan los productos de QIAGEN. Sus exhaustivas opciones de búsqueda permiten al usuario encontrar los artículos que necesita, ya sea mediante la búsqueda sencilla con una palabra clave o especificando la aplicación, el área de investigación, el título, etc.

Para obtener una lista bibliográfica completa, visite la base de datos bibliográfica en línea de QIAGEN en www.qiagen.com/RefDB/search.asp o póngase en contacto con los servicios técnicos de QIAGEN o con su distribuidor local.

## <span id="page-41-0"></span>Símbolos

![](_page_41_Picture_84.jpeg)

## <span id="page-41-1"></span>Información de contacto

Para recibir asistencia técnica y solicitar más información, visítenos en nuestro Centro de Servicio Técnico (Technical Support Center) en www.qiagen.com/Support o bien póngase en contacto telefónico con uno de los departamentos de Servicio Técnico de QIAGEN o con los distribuidores locales (consulte la contraportada o visite www.qiagen.com).

## <span id="page-42-0"></span>Apéndice A: Configuración de los ensayos *therascreen* UGT1A1 Pyro

Antes de ejecutar el ensayo *therascreen* UGT1A1 Pyro por primera vez, es preciso definir el archivo del ensayo. Configure el ensayo para la detección de variantes alélicas UGT1A1 mediante el software PyroMark Q24, tal como se describe a continuación.

### Procedimiento

### UGT1A1 \*28

- 1. Haga clic en  $\blacksquare$  en la barra de herramientas y seleccione "New AQ Assay" (Nuevo ensayo AQ).
- 2. Escriba la siguiente secuencia en "Sequence to Analyze" (Secuencia que se debe analizar). *ATATAT[AT]GGCA*
- *3.* Introduzca manualmente el siguiente valor para "Dispensation Order" (Orden de dosificación). *CATATATATGC*
- 4. Haga clic en la pestaña "Analysis Parameters" (Parámetros de análisis) y aumente el valor de "Peak Height Threshold - Required peak height for Passed quality:" (Umbral de altura del pico: altura de pico necesaria para calidad garantizada) hasta *30*.
- 5. Haga clic en **la** en la barra de herramientas y guarde el ensayo como *UGT1A1 \*28*.

![](_page_42_Figure_9.jpeg)

Ilustración 11. Histograma para el genotipado de la variante alélica \*28 UGT1A1.

### UGT1A1 \*6

- 1. Haga clic en  $\blacksquare$  en la barra de herramientas y seleccione "New AQ Assay" (Nuevo ensayo AQ).
- 2. Escriba la siguiente secuencia en "Sequence to Analyze" (Secuencia que se debe analizar). *CRGAGCAT*
- 3. Añada manualmente el siguiente valor para "Dispensation Order" (Orden de dosificación). *TCAGAGCA*
- 4. Haga clic en la pestaña "Analysis Parameters" (Parámetros de análisis) y aumente el valor de "Peak Height Threshold - Required peak height for Passed quality:" (Umbral de altura del pico: altura de pico necesaria para calidad garantizada) hasta *30*.
- 5. Haga clic en  $\blacksquare$  en la barra de herramientas y guarde el ensayo como *UGT1A1 \*6*.

![](_page_43_Figure_2.jpeg)

Ilustración 12. Histograma para el genotipado de la variante alélica \*6 UGT1A1.

## <span id="page-44-0"></span>Apéndice B: Vaciado del contenedor de residuos y los contenedores

![](_page_44_Picture_153.jpeg)

- \* OSHA: Occupational Safety and Health Administration (Administración de Seguridad y Salud Ocupacional) (Estados Unidos)
- † ACGIH: American Conference of Government Industrial Hygienists (Conferencia de Higienistas Industriales Oficiales de Estados Unidos) (Estados Unidos)
- ‡ COSHH: Control of Substances Hazardous to Health (Control de Sustancias Peligrosas para la Salud) (Reino Unido)

Asegúrese de cumplir la normativa medioambiental federal, estatal y local aplicable para la eliminación de los residuos de laboratorio.

### Cuestiones importantes antes de comenzar

Este protocolo requiere el uso de agua ultrapura.

### Procedimiento

- B1. Asegúrese de que no se aplique vacío a la herramienta de preparación de vacío. Asegúrese de que el vacío está cerrado (Off) y de que la bomba de vacío está desconectada.
- B2. Elimine las soluciones restantes en los contenedores.
- B3. Lave los contenedores con agua ultrapura o, si es necesario, sustitúyalos.

### B4. Vacíe el contenedor de residuos.

El tapón puede extraerse sin desconectar el tubo.

B5. Si es preciso limpiar la estación de vacío (por ejemplo, por la presencia de polvo o líquido derramado), siga las instrucciones del *Manual del usuario del PyroMark Q24*.

## <span id="page-46-0"></span>Información para pedidos

![](_page_46_Picture_221.jpeg)

![](_page_47_Picture_228.jpeg)

\* Solamente Reino Unido

† Resto del mundo

Para obtener información actualizada sobre licencias y exenciones de responsabilidad específicas del producto, consulte el manual del usuario o el manual de uso del kit de QIAGEN correspondiente. Los manuales y las guías del usuario de los kits de QIAGEN están disponibles en www.qiagen.com o pueden solicitarse a los servicios técnicos de QIAGEN o a su distribuidor local. Esta página se ha dejado en blanco intencionadamente.

Esta página se ha dejado en blanco intecionadamente.

Marcas comerciales: QIAGEN®, BioRobot®, QIAamp®, QIAcube®, QIAxcel®, CoralLoad®, EZ1®, HotStarTaq®, MinElute®, Pyro®, Pyrogram®, PyroMark®, Pyrosequencing®, therascreen® (QIAGEN Group); ABI™ (Life Technologies); Milli-Q® (Millipore Corporation); Sepharose® (GE<br>Healthcare); Variomag (Florida Scientific Services, Inc.); Windows® (Microsoft Corporatio

#### Acuerdo de licencia limitada

La utilización de este producto implica por parte de cualquier comprador o usuario del kit *therascreen* UGT1A1 Pyro la aceptación de los siguientes términos:

- 1. El kit *therascreen* UGT1A1 Pyro debe utilizarse exclusivamente de acuerdo con el *Manual del kit* therascreen *UGT1A1 Pyro* y sólo para uso con los componentes que se incluyen en el kit. QIAGEN no ofrece licencia alguna bajo ninguna de sus propiedades intelectuales para utilizar o incorporar los componentes suministrados en estos kits con componentes no incluidos en los mismos, excepto según se describe en el *Manual del kit* therascreen *UGT1A1 Pyro* y en protocolos adicionales disponibles en www.qiagen.com.
- 2. Aparte de las licencias expresamente especificadas, QIAGEN no garantiza que estos kits ni su uso no infrinjan los derechos de terceros.
- 3. Estos kits y sus componentes tienen licencia para un solo uso y no se pueden reutilizar, reacondicionar ni revender.
- 4. QIAGEN renuncia específicamente a cualquier otra licencia, explícita o implícita, distinta de las licencias expresamente especificadas.
- 5. El comprador y el usuario del kit aceptan no realizar ni permitir a otros realizar ningún paso que pueda conducir a acciones prohibidas en las especificaciones anteriores o que pueda facilitarlas. QIAGEN se reserva el derecho de emprender acciones legales ante cualquier tribunal para el cumplimiento de las prohibiciones especificadas en este Acuerdo de licencia limitada, y recuperará todos los gastos derivados de la investigación y de las costas judiciales, incluidos los honorarios de abogacía, por cualquier acción emprendida para garantizar el cumplimiento de este Acuerdo de licencia limitada o cualquier otro derecho de propiedad intelectual con relación a este kit y con sus componentes.

Para obtener los términos actualizados de la licencia, visite www.qiagen.com.

© 2015 QIAGEN, reservados todos los derechos.

#### www.qiagen.com

Australia Orders 1-800-243-800 Fax 03-9840-9888 Technical 1-800-243-066 **Austria**  $\bullet$  Orders 0800-28-10-10  $\bullet$  Fax 0800-28-10-19  $\bullet$  Technical 0800-28-10-11 Belgium = Orders 0800-79612 = Fax 0800-79611 = Technical 0800-79556 **Brazil**  $\blacksquare$  Orders 0800-557779  $\blacksquare$  Fax 55-11-5079-4001  $\blacksquare$  Technical 0800-557779 **Canada** = Orders 800-572-9613 = Fax 800-713-5951 = Technical 800-DNA-PREP (800-362-7737) China ■ Orders 86-21-3865-3865 ■ Fax 86-21-3865-3965 ■ Technical 800-988-0325 **Denmark**  $\blacksquare$  Orders 80-885945  $\blacksquare$  Fax 80-885944  $\blacksquare$  Technical 80-885942 Finland • Orders 0800-914416 • Fax 0800-914415 • Technical 0800-914413 France  $\blacksquare$  Orders 01-60-920-926  $\blacksquare$  Fax 01-60-920-925  $\blacksquare$  Technical 01-60-920-930  $\blacksquare$  Offers 01-60-920-928 Germany = Orders 02103-29-12000 = Fax 02103-29-22000 = Technical 02103-29-12400 Hong Kong = Orders 800 933 965 = Fax 800 930 439 = Technical 800 930 425 Ireland = Orders 1800 555 049 = Fax 1800 555 048 = Technical 1800 555 061 Italy ■ Orders 800-789-544 ■ Fax 02-334304-826 ■ Technical 800-787980 Japan Telephone 03-6890-7300 Fax 03-5547-0818 Technical 03-6890-7300 Korea (South) = Orders 080-000-7146 = Fax 02-2626-5703 = Technical 080-000-7145 Luxembourg = Orders 8002-2076 = Fax 8002-2073 = Technical 8002-2067 Mexico ■ Orders 01-800-7742-639 ■ Fax 01-800-1122-330 ■ Technical 01-800-7742-436 **The Netherlands**  $\blacksquare$  Orders 0800-0229592  $\blacksquare$  Fax 0800-0229593  $\blacksquare$  Technical 0800-0229602 **Norway**  $\blacksquare$  Orders 800-18859  $\blacksquare$  Fax 800-18817  $\blacksquare$  Technical 800-18712 Singapore ■ Orders 1800-742-4362 ■ Fax 65-6854-8184 ■ Technical 1800-742-4368 Spain • Orders 91-630-7050 • Fax 91-630-5145 • Technical 91-630-7050 Sweden  $\blacksquare$  Orders 020-790282  $\blacksquare$  Fax 020-790582  $\blacksquare$  Technical 020-798328 Switzerland = Orders 055-254-22-11 = Fax 055-254-22-13 = Technical 055-254-22-12 UK ■ Orders 01293-422-911 ■ Fax 01293-422-922 ■ Technical 01293-422-999 USA = Orders 800-426-8157 = Fax 800-718-2056 = Technical 800-DNA-PREP (800-362-7737)

![](_page_51_Picture_2.jpeg)

# **1061270ES 151020062** Sample & Assay Technologies